# **Práctica 2.1: Introducción a la programación de sistemas UNIX**

#### **Objetivos**

En esta práctica estudiaremos el uso básico del API de un sistema UNIX y su entorno de desarrollo. En particular, se usarán funciones para gestionar errores y obtener información.

#### **Contenidos**

[Preparación](#page-0-0) del entorno para la práctica [Gestión](#page-0-1) de errores [Información](#page-0-2) del sistema Información del usuario Información horaria del sistema

# <span id="page-0-0"></span>**Preparación del entorno para la práctica**

Esta práctica únicamente requiere el entorno de desarrollo (compilador, editores y depurador), que está disponible en las máquinas virtuales de la asignatura y en la máquina física del laboratorio.

Se puede usar cualquier editor gráfico o de terminal. Además, se puede usar tanto el lenguaje C (compilador gcc) como C++ (compilador g++). Si fuera necesario compilar varios archivos, se recomienda el uso de make. Finalmente, el depurador recomendado en las prácticas es gdb. **No está permitido** el uso de IDEs como Eclipse.

# <span id="page-0-1"></span>**Gestión de errores**

Usar las funciones disponibles en el API del sistema (perror(3) y strerror(3)) para gestionar los errores en los siguientes casos. En cada ejercicio, añadir las librerías necesarias (#include).

*Ejercicio 1.* Añadir el código necesario para gestionar correctamente los errores generados por la llamada a setuid(2). Consultar en el manual el propósito de la llamada y su prototipo.

```
int main() {
   setuid(0);
   return 1;
}
```
*Ejercicio 2.* Imprimir el código de error generado por la llamada del código anterior, tanto en su versión numérica como la cadena asociada.

- - -

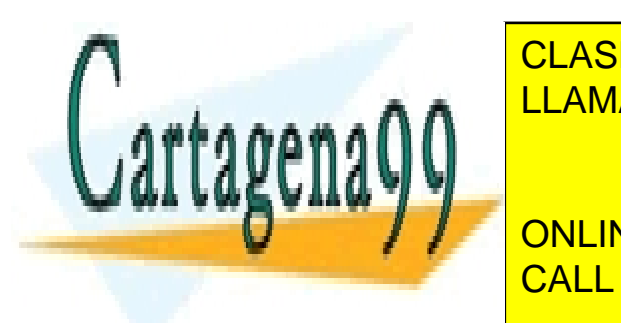

<span id="page-0-2"></span>*Ejercicio 3***.** Escribir un programa que imprima todos los mensajes de error disponibles en el sistema. CLASES PARTICULARES, TUTORÍAS TÉCNICAS ONLINE LLAMA O ENVÍA WHATSAPP: 689 45 44 70

**Ejercicio de la comando de la comando de la comando de la comando de la comanda una muestra información de la coma** sistema. CALL OR WHATSAPP:689 45 44 70

*Ampliación de Sistemas Operativos y Redes 1* www.cartagena99.com no se hace responsable de la información contenida en el presente documento en virtud al Artículo 17.1 de la Ley de Servicios de la Sociedad de la Información y de Comercio Electrónico, de 11 de julio de 2002. Si la información contenida en el documento es ilícita o lesiona bienes o derechos de un tercero háganoslo saber y será retirada.

*Ejercicio 5.* Escribir un programa que muestre, con uname(2), cada aspecto del sistema y su valor. Comprobar la correcta ejecución de la llamada.

*Ejercicio 6.* Escribir un programa que obtenga, con sysconf(3), información de configuración del sistema e imprima, por ejemplo, la longitud máxima de los argumentos, el número máximo de hijos y el número máximo de ficheros.

*Ejercicio 7.* Escribir un programa que obtenga, con pathconf(3), información de configuración del sistema de ficheros e imprima, por ejemplo, el número máximo de enlaces, el tamaño máximo de una ruta y el de un nombre de fichero.

## **Información del usuario**

*Ejercicio 8***.** El comando id(1) muestra la información de usuario real y efectiva. Consultar la página de manual y comprobar su funcionamiento.

*Ejercicio 9.* Escribir un programa que muestre, igual que id, el UID real y efectivo del usuario. ¿Cuándo podríamos asegurar que el fichero del programa tiene activado el bit *setuid*?

*Ejercicio 10***.** Modificar el programa anterior para que muestre además el nombre de usuario, el directorio *home* y la descripción del usuario.

## **Información horaria del sistema**

*Ejercicio 11***.** El comando date(1) muestra la hora del sistema. Consultar la página de manual y familiarizarse con los distintos formatos disponibles para mostrar la hora.

*Ejercicio 12***.** Escribir un programa que muestre la hora, en segundos desde el Epoch, usando la función time(2).

*Ejercicio 13***.** Escribir un programa que mida, en microsegundos usando la función gettimeofday(2), lo que tarda un bucle que incrementa una variable un millón de veces.

*Ejercicio 14***.** Escribir un programa que muestre el año usando la función localtime(3).

*Ejercicio 15***.** Modificar el programa anterior para que imprima la hora de forma legible, como "lunes, 29 de octubre de 2018, 10:34", usando la función strftime(3).

*Nota:* Para establecer la configuración regional (*locale*, como idioma o formato de hora) en el programa según la configuración actual, usar la función setlocale(3), por ejemplo, setlocale(LC\_ALL, ""). Para cambiar la configuración regional, ejecutar, por ejemplo, export LC ALL="es ES", o bien, export LC TIME="es ES".

- - -

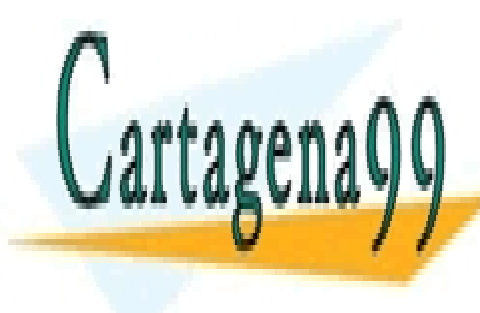

CLASES PARTICULARES, TUTORÍAS TÉCNICAS ONLINE LLAMA O ENVÍA WHATSAPP: 689 45 44 70

ONLINE PRIVATE LESSONS FOR SCIENCE STUDENTS CALL OR WHATSAPP:689 45 44 70

*Ampliación de Sistemas Operativos y Redes 2* www.cartagena99.com no se hace responsable de la información contenida en el presente documento en virtud al Artículo 17.1 de la Ley de Servicios de la Sociedad de la Información y de Comercio Electrónico, de 11 de julio de 2002. Si la información contenida en el documento es ilícita o lesiona bienes o derechos de un tercero háganoslo saber y será retirada.